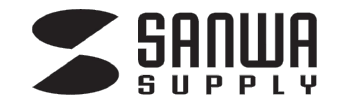

# 400-SCN005N 名刺スキャナーよくある質問

### よくある質問一覧

### ■ LEDが点かなくなった・認識をしなくなった。

スキャナ本体がうまく認識できていない可能性があります。(※下記はWindows10の場合の操作です) デスクトップ左下の「Windowsマーク」を右クリック>デバイスマネージャー>「他のデバイス」 「A8color Scanner PP」の表示でかつ「!」マークがついている場合はドライバーの更新を行ってください。 【ドライバー更新方法】

上記の「A8color Scanner PP」を右クリック、>ドライバーの更新>

「コンピューターを参照してドライバーソフトウェアを検索」>「参照」>更新元を付属CD内の「driver」> 「PROフォルダ」を指定し、「次へ」をクリックしてデバイス情報の更新をしてください。

### C 同梱ソフト「WorldCard v8」を複数のPCで使用したい。

1台のPCにつき1ユーザーとなり、台数分の400-SCN005Nの購入が必要です。

#### ■ ライセンスだけを購入したい。

■ ライセンス (アクティベーションコード) のみの販売はしておりません。 400-SCN005Nスキャナー本体を追加でご購入ください。

### ■ スキャン可能な名刺の厚み、サイズは?

■ 厚みの対応は「0.7mm以下」で、名刺4号サイズ (55×91mm) までのものならスキャン可能です。

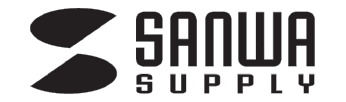

# 400-SCN005N 名刺スキャナーよくある質問

よくある質問一覧

#### 両面スキャンは可能ですか?

両面スキャンではなく、表面と裏面をスキャン後、1件分のデータとして保存されます。

### ■ スキャンをするが最後までスキャンされない。

名刺が排出される箇所に障害物があり、すべてスキャンされていない可能性があります。 障害物があれば取り除いてもう一度スキャンを行ってください。

### ■黒い線が入る。

スキャナーの内部に汚れがついている可能性がございます。 キャリブレーションカードを何回か通す事で内部の汚れを取る事ができますのでお試しください。

### **Q** 付属のソフト以外での使用は可能ですか。

付属ソフト以外での使用はできません。使用には専用ソフトのインストールが必要です。

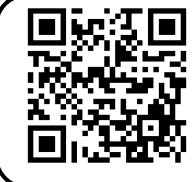

← 400-SCN005N (名刺スキャナー)商品ページ 商品の最新情報は、

サンワダイレクト商品ページをご確認ください。

本取扱説明書の内容は、予告なしに変更になる可能性があります。

サンワサプライ株式会社